# **Packet Tracer – Configuring Dynamic NAT**

### **Topology**

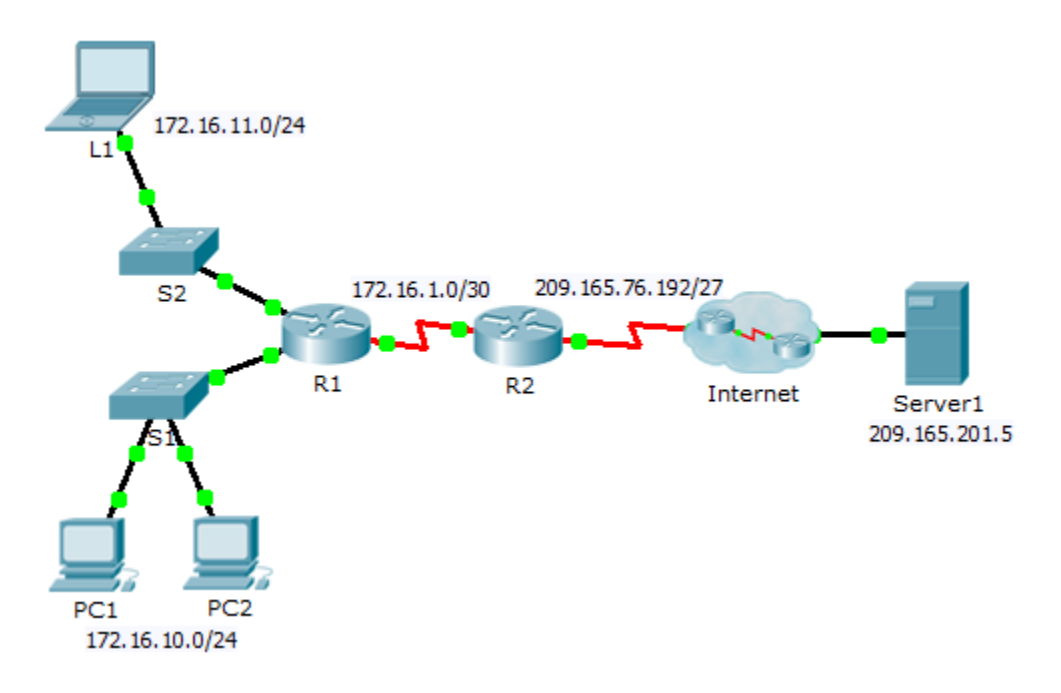

#### **Objectives**

- **Part 1: Configure Dynamic NAT**
- **Part 2: Verify NAT Implementation**

## **Part 1: Configure Dynamic NAT**

#### **Step 1: Configure traffic that will be permitted.**

On **R2**, configure one statement for ACL 1 to permit any address belonging to 172.16.0.0/16.

#### **Step 2: Configure a pool of address for NAT.**

Configure **R2** with a NAT pool that uses all four addresses in the 209.165.76.196/30 address space.

Notice in the topology there are 3 network ranges that would be translated based on the ACL created. What will happen if more than 2 devices attempt to access the Internet?

#### **Step 3: Associate ACL1 with the NAT pool.**

#### **Step 4: Configure the NAT interfaces.**

Configure **R2** interfaces with the appropriate inside and outside NAT commands.

## **Part 2: Verify NAT Implementation**

#### **Step 1: Access services across the Internet.**

From the web browser of **L1**, **PC1**, or **PC2**, access the web page for **Server1**.

#### **Step 2: View NAT translations.**

View the NAT translations on **R2**.

R2# **show ip nat translations**